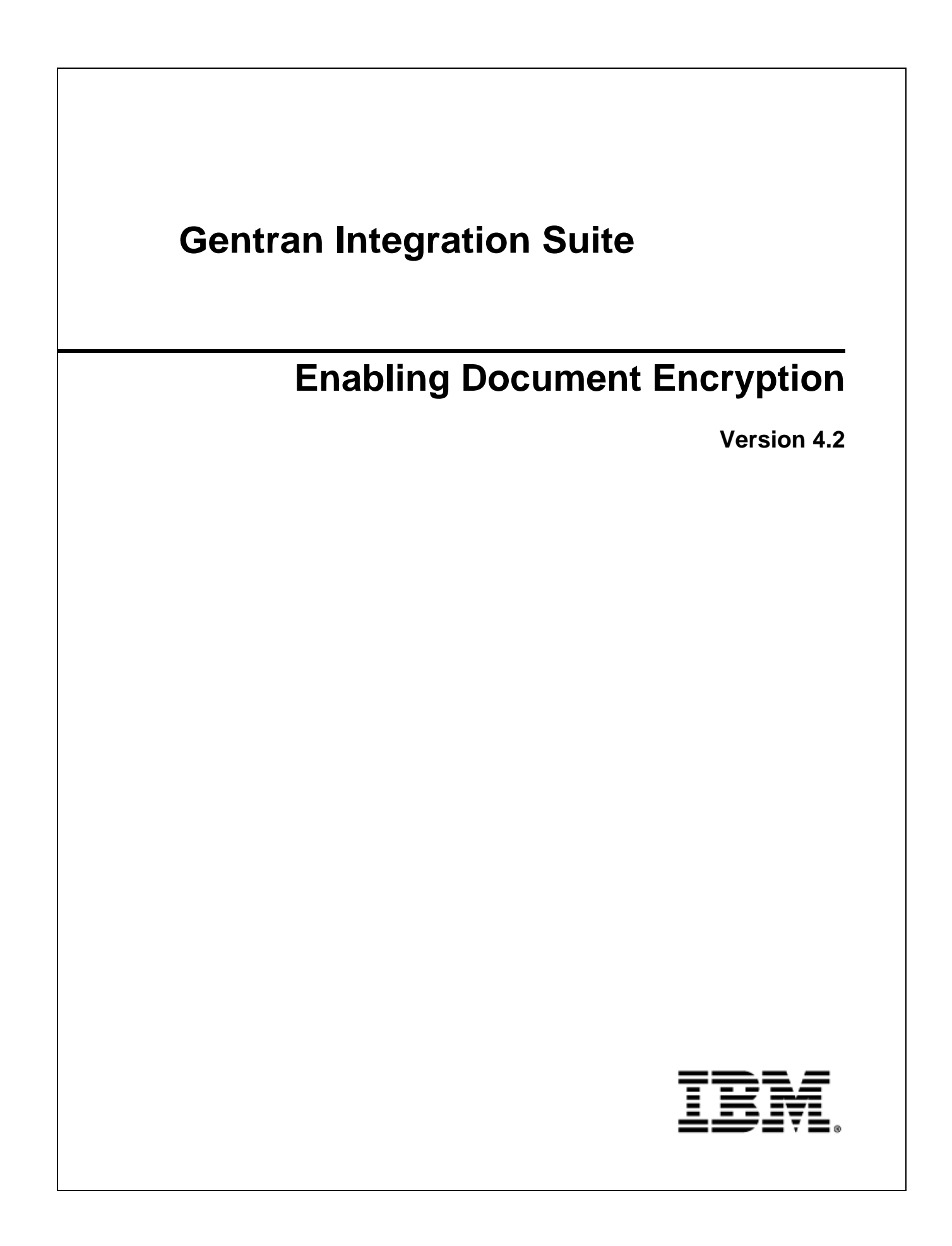

Licensed Materials - Property of IBM. Copyright IBM Corp. 2011 All Rights Reserved.

## **Enabling Document Encryption**

Gentran Integration Suite provides document encryption for documents stored in the file system and in the database. Document encryption options include, encrypting:

- $\triangleleft$  Documents in the file system
- $\triangleleft$  Documents in the database
- $\triangle$  Both documents in the file system and database
- ✦ None no encyption (default)

In order to enable document encryption, you will need to modify the security.properties file to set the security property settings for ENC\_DECR\_DOCS.

**Note:** These modifications may need to be redone after an upgrade or patch is applied. Although not possible in this case, you should use the customer\_overrides.properties file whenever possible rather than editing the Gentran Integration Suite property files directly. The customer override property file is not changed during installation of Gentran Integration Suite upgrades or patches.

## **Encrypting Documents Stored in the File System**

To encrypt documents stored in the file system:

1. Create a system certificate to encrypt the keys used for the file encryption.

**Note:** The name of the system certificate can be doccrypto, but this is not required. Regardless, the CERT\_NAME used in the properties files must match whatever name you use when creating the system certificate.

- 2. From the *install\_dir*/properties, open the **security.properties.in** file in a text editor.
- 3. Modify the security.properties.in file as follows:

#Document encryption settings for file system ENC\_DECR\_DOCS=ENC\_FS #ENC\_DECR\_DOCS=NONE ENC\_ALG=DESede CERT\_NAME=doccrypto

- 4. Save and close the **security.properties.in** file.
- 5. Stop Gentran Integration Suite.
- 6. Run the setupfiles script using one of the following steps:
	- (UNIX or Linux) From the *install\_dir*/bin directory, run the setupfiles.sh command.
	- (Windows) From the *install\_dir*\bin directory, run the setupfiles.cmd command.
- 7. Start Gentran Integration Suite.

## **Encrypting Documents Stored in the Database**

To encrypt documents stored in the database:

- 1. Create a system certificate to encrypt the keys used for the file encryption.
- 2. From the *install\_dir*/properties, open the **security.properties.in** file in a text editor.
- 3. Modify the security.properties.in file as follows:

#Document encryption settings for database ENC\_DECR\_DOCS=ENC\_DB #ENC\_DECR\_DOCS=NONE ENC\_ALG=DESede CERT\_NAME=doccrypto

- 4. Save and close the **security.properties.in** file.
- 5. Stop Gentran Integration Suite.
- 6. Run the setupfiles script using one of the following steps:
	- (UNIX or Linux) From the *install\_dir*/bin directory, run the setupfiles.sh command.
	- (Windows) From the *install\_dir*\bin directory, run the setupfiles.cmd command.
- 7. Start Gentran Integration Suite.

## **Encrypting Documents Stored in the File System and in the Database**

To encrypt documents stored in the file system and in the database:

- 1. Create a system certificate to encrypt the keys used for the file encryption.
- 2. From the *install\_dir*/properties, open the **security.properties.in** file in a text editor.
- 3. Modify the security.properties.in file as follows:

#Document encryption settings for all

ENC\_DECR\_DOCS=ENC\_ALL

#ENC\_DECR\_DOCS=NONE

ENC\_ALG=DESede

CERT\_NAME=doccrypto

- 4. Save and close the **security.properties.in** file.
- 5. Stop Gentran Integration Suite.
- 6. Run the setupfiles script using one of the following steps:
	- (UNIX or Linux) From the *install\_dir*/bin directory, run the setupfiles.sh command.
	- (Windows) From the *install\_dir*\bin directory, run the setupfiles.cmd command.
- 7. Start Gentran Integration Suite.